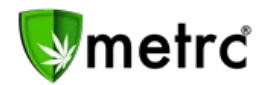

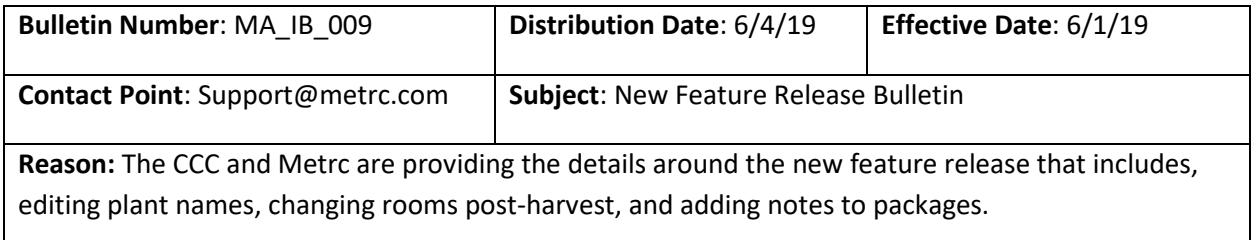

Greetings Metrc® Users,

Metrc in coordination with the Cannabis Control Commission (CCC) is providing an update on the new features added to the Plants and Packages sections of Metrc®. The changes include editing plant names, changing rooms of harvest batches, and the addition of a free-form notes field to packages.

Please refer to the following detailed description outlining the changes:

### **Edit Planting Names**

```
Edit Planting Names
```
The Plants section now has an Edit Planting Names button.

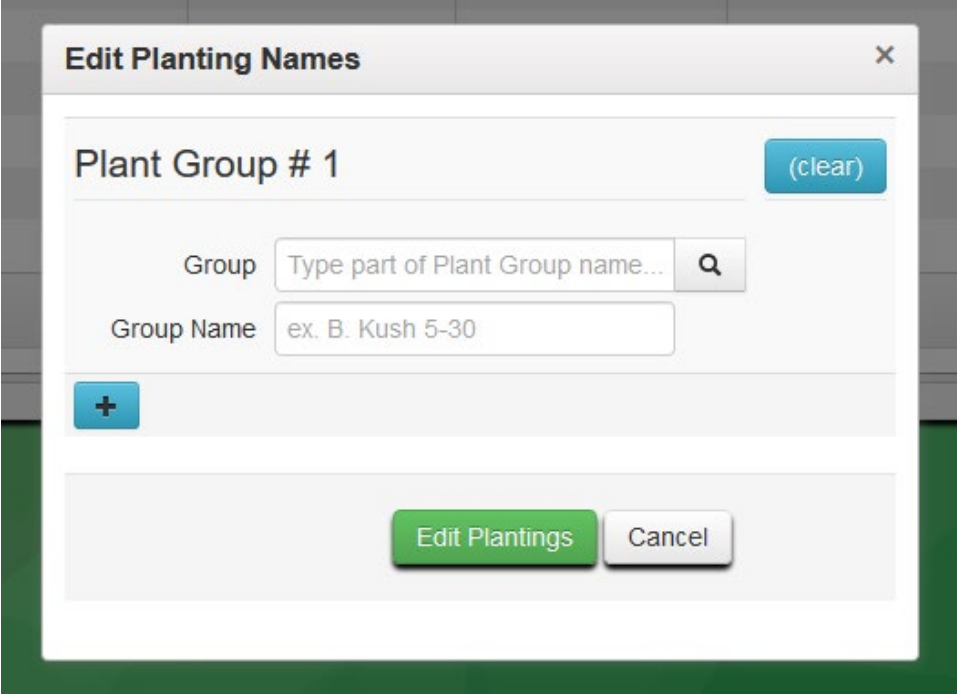

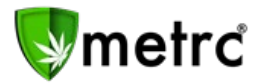

The user can select the desired group and enter the new Group Name. The blue plus button can be used if making changes to multiple planting names simultaneously.

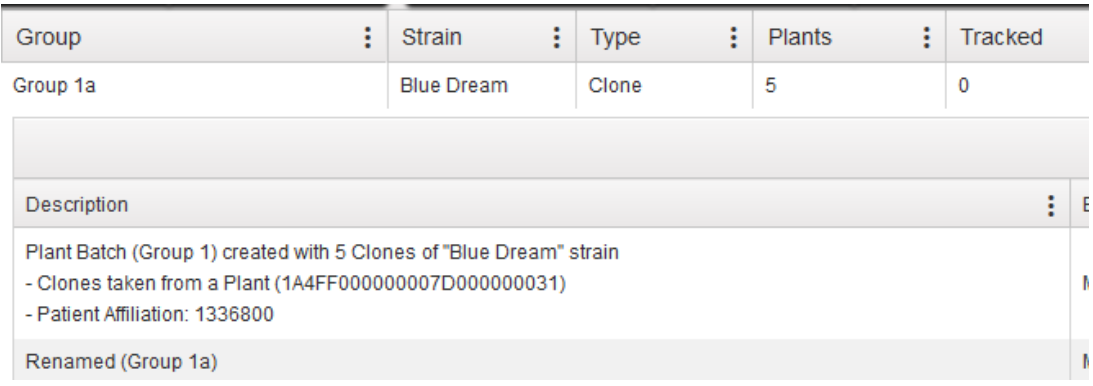

The Renamed group name will be viewable within the history of the Immature batch.

### **Change Room Post Harvest**

#### Change Room

The Plants section now has a Change Room button on the Harvested tab.

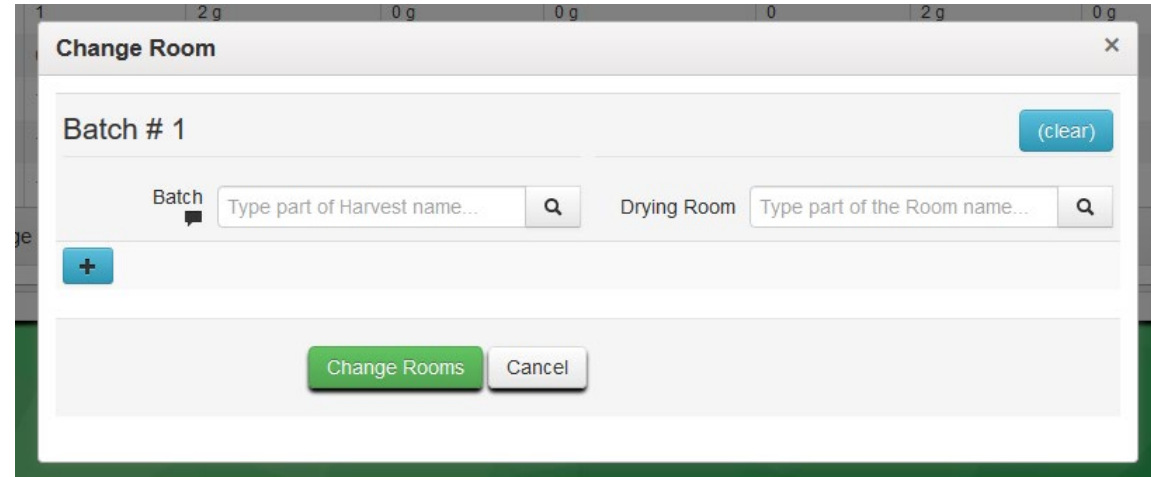

The user can select the batch and new Drying Room. The blue plus button is available for changing rooms on multiple harvests simultaneously.

**Note***: If the user originally included the Room in the Harvest name, the name will not change with the changing of the room. The harvest is not able to be split into separate rooms.*

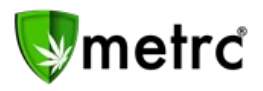

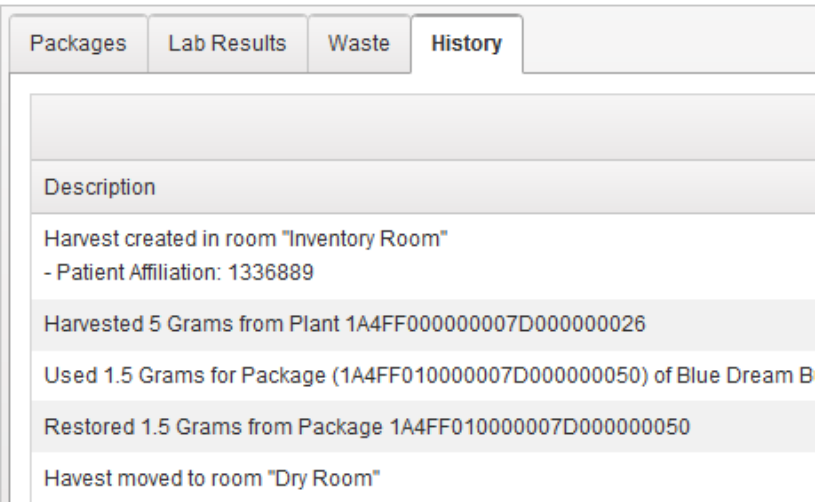

The room change(s) will reflect in the history of the harvest batch.

# **Free form notes field for Packages**

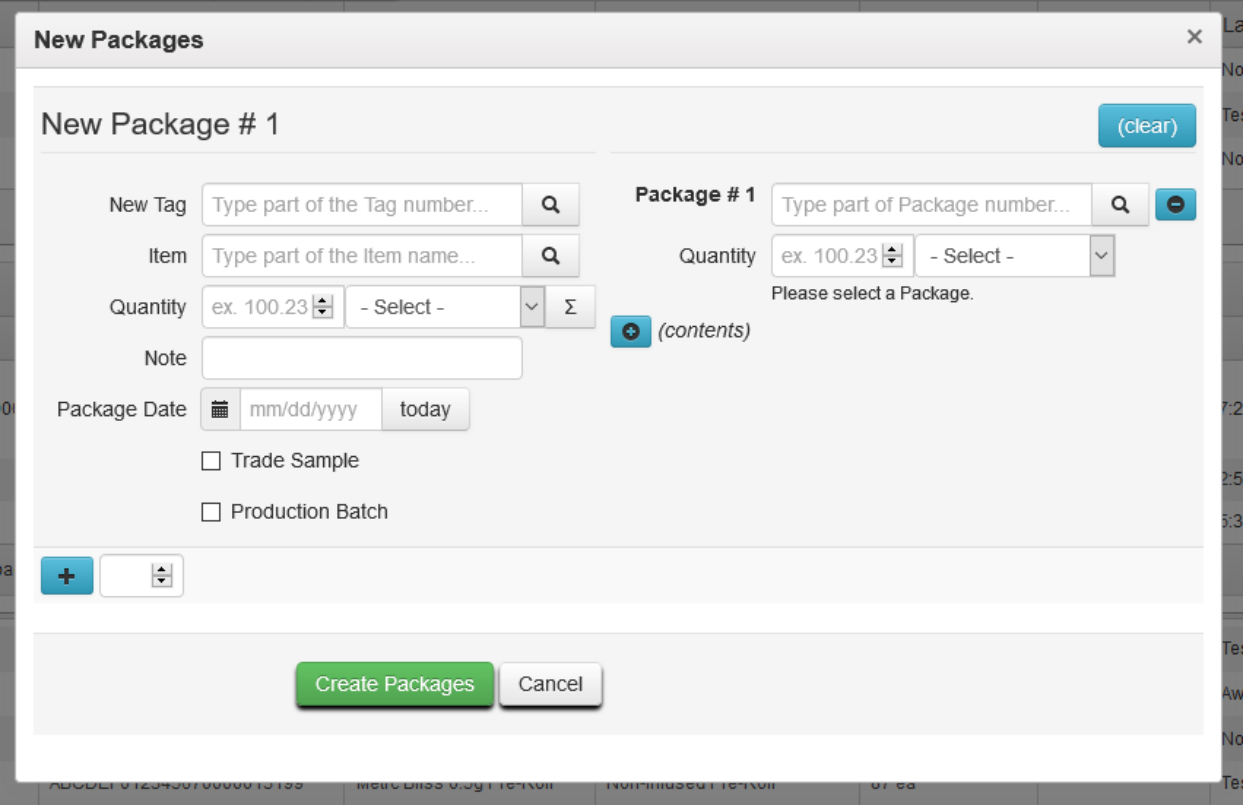

The New Packages section has been updated to include a free form notes field. The history of notes will appear in the package drilldown.

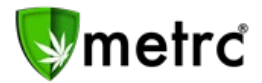

Change Notes

The Packages section now contains a Change Notes button. The blue plus button is available for changing notes on multiple packages simultaneously.

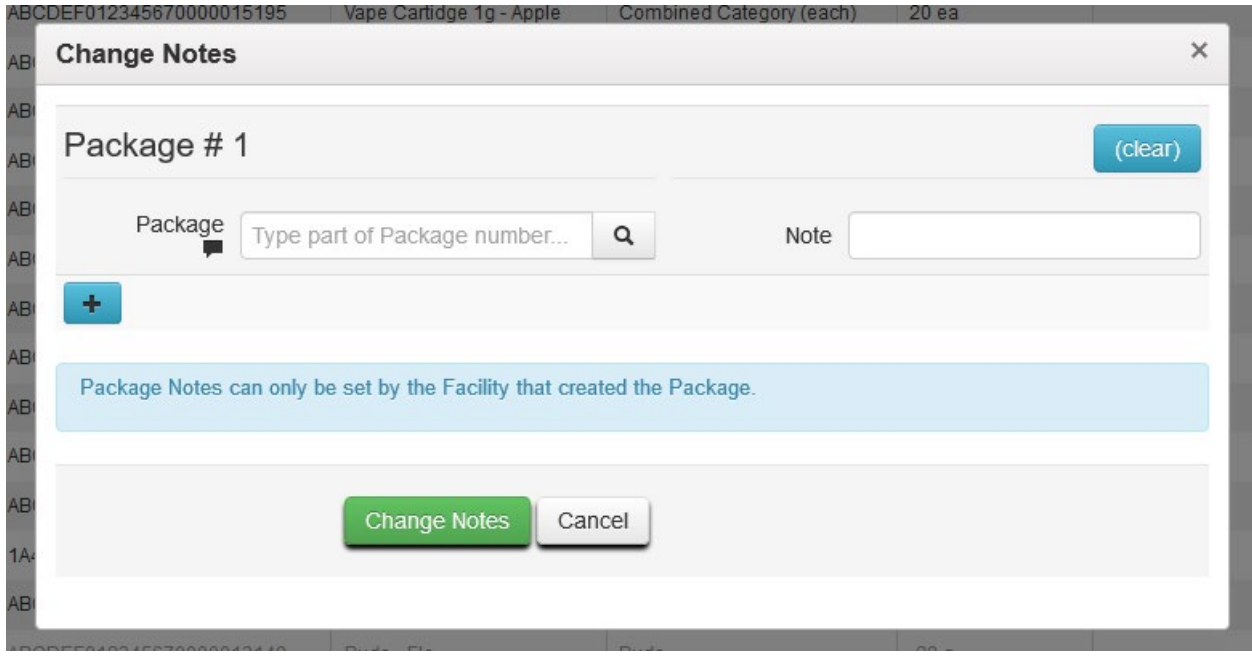

\*\* *The notes section of the package can be updated at any time by the current facility and will travel with the package to subsequent facilities.*

*Please feel free to contact support at support@metrc.com or 877-566-6506 with any questions.*